# Инструкция по настройке печати на принтерах и МФУ HIPER под ОС Astra Linux

# Применимость

Тестирование выполнялось на ОС Astra Linux CE и Astra Linux SE 1.7.

Работоспособность на других дистрибутивах компанией HIPER не гарантируется. Обеспечение работы подсистемы печати с принтерами HIPER на других дистрибутивах - ответственность внедряющей стороны. Компания HIPER оказывает консультативную поддержку.

# **Устройства**

Данное руководство применимо к

- HIPER P-1120
- $\bullet$  HIPER M-1005

# Драйвер печати

Компанией предоставляются компоненты поддержки печати в формате DEB файла.

Ссылка для загрузки: https://download.hiper-corp.com/Drivers/HIPER-printing 1.0.5 amd64.deb

Архитектура: x86\_64/AMD64

# Установка

#### Требования

В системе должен быть установлен пакет libcupsimage2

К примеру, следующим образом:

sudo apt-get install libcupsimage2

#### Установка DEB пакета

Загрузите пакет поддержки печати (пример):

wget https://download.hiper-corp.com/Drivers/HIPER-printing 1.0.5 amd64.deb

После загрузки установите пакет поддержки печати (пример):

sudo dpkg -i HIPER-printing\_1.0.5\_amd64.deb

## **Настройка принтера**

Подключите принтер в USB порт кабелем из поставки устройства.

Включите принтер.

Запустите мастер настройки принтеров:

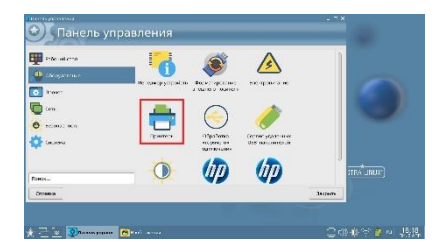

Добавьте новый локальный принтер:

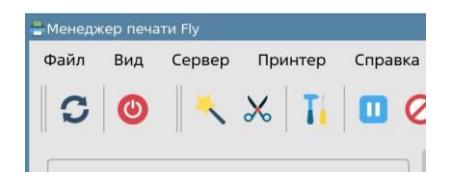

Меню: "Принтер" - "Добавить" — "Далее".

Устройства HIPER должны быть доступны к выбору.

Укажите вручную файл драйвера печати:

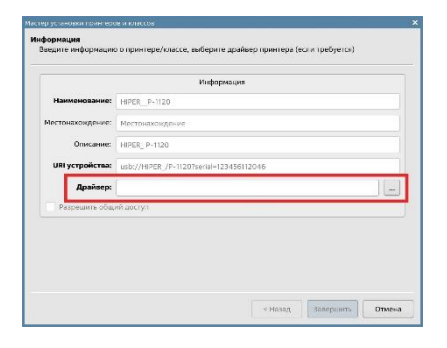

На следующем шаге:

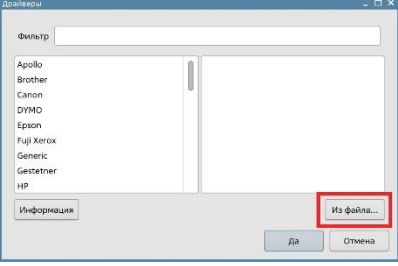

Файл размещается в следующем каталоге:

## */opt/zonewin/zonewin-laser-drv/ppd*

Выберите **.ppd** файл в каталоге.

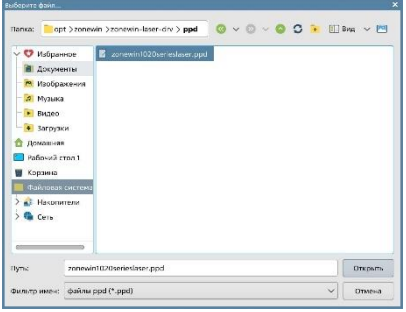

Завершите настройку принтера.

Пример настроенного принтера:

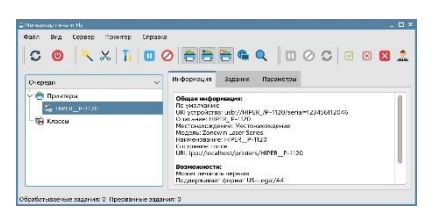

### **Проверка**

Выполните печать тестовой страницы.